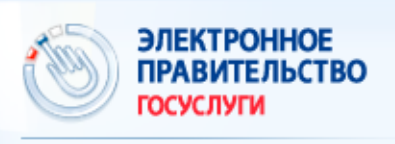

Госуслуги прозрачны как никогда!

## **Запишите ребенка в детский сад, не выходя из дома:**

## **Записать ребёнка в детский сад стало проще**

В Ярославской области реализована возможность записи ребенка в детский сад **через Единый портал государственных и муниципальных услуг gosuslugi.ru.**

Записать ребенка в очередь возможно с момента его рождения, при этом необходимо указать желательный год поступления дошкольную образовательную организацию. **8-800-100-76-09 или 115**

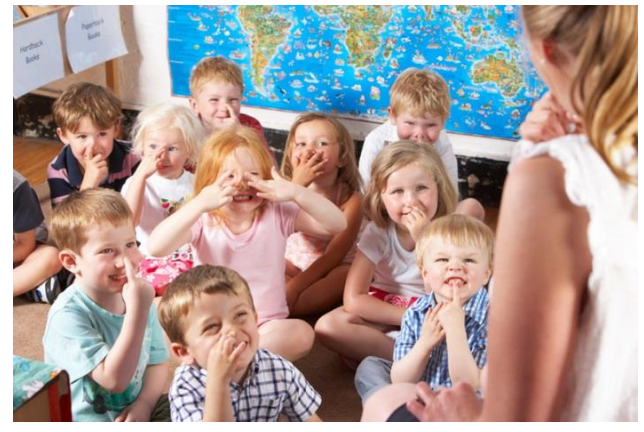

## **Для того чтобы записать ребенка в детский сад с помощью портала гос.услуг - gosuslugi.ru, - необходимо**

\_\_\_\_\_\_\_\_\_\_\_\_\_\_\_\_\_\_\_\_\_\_\_\_\_\_\_\_\_\_\_\_\_\_\_\_\_\_\_\_\_\_\_\_\_\_\_\_\_\_\_\_\_\_\_\_\_\_\_\_\_\_\_\_\_\_\_\_\_\_\_\_\_\_\_\_\_\_\_\_\_\_\_\_\_\_\_\_\_\_\_\_\_\_\_\_\_\_\_\_\_\_\_\_\_

- 1. Авторизоваться / Зарегистрироваться на портале гос.услуг **GOSUSLUGI.RU**.
- 2. Заполнить заявление на портале гос.услуг по адресу

http://www.gosuslugi.ru/pgu/service/7600000010000126340\_57602001.html.

- 3. Заявление в электронном виде поступит в муниципальное образование.
- 4. Текущее состояние заявления можно просмотреть в разделе «Мои заявки».

**Заявление, поданное в электронном виде, будет рассмотрено также, как заявление родителя, который обратился с заявлением лично.**

**Преимущество подачи заявления в электронном виде – Вы можете подать заявление в любое время суток и любой день недели, независимо от графика личного приема граждан в организациях.**

**Датой постановки на учет считается дата подачи заявления через портал государственных и муниципальных услуг, либо лично.**

В случае возникновения вопросов по записи в детский сад через портал gosuslugi.ru, вас **бесплатно** проконсультируют по телефонам: **8 (4852) 49-09-09, 8-800-100-76-09 или 115.**

\_\_\_\_\_\_\_\_\_\_\_\_\_\_\_\_\_\_\_\_\_\_\_\_\_\_\_\_\_\_\_\_\_\_\_\_\_\_\_\_\_\_\_\_\_\_\_\_\_\_\_\_\_\_\_\_\_\_\_\_\_\_\_\_\_\_\_\_\_\_\_\_\_\_\_\_\_\_\_\_\_\_\_\_\_\_\_\_\_\_\_\_\_\_\_\_\_\_\_\_\_\_\_\_\_

## **Как зарегистрироваться на Портале гос.услуг GOSUSLUGI.RU (пошаговая инструкция)**

1. Заполните форму «Регистрация» на Едином портале гос.услуг:

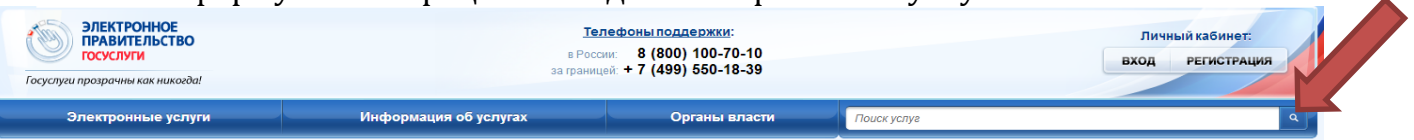

2. Если в форме Вы указали номер мобильного телефона (адрес электронной почты) то на него будет прислан код подтверждения, который необходимо ввести полученный в специальное поле.

3. Для завершения регистрации предварительной учетной записи необходимо придумать пароль, и Вы получаете возможность получения ограниченного количества информационных услуг (например, предоставление информации из библиотечного фонда).

4. Для осуществления возможности получения расширенного перечня электронных услуг необходимо пройти авторизацию. Для этого необходимо сначала войти в личный кабинет и указать обязательные личные данные.

5. Следующий шаг не требует Вашего вмешательства: будет автоматически осуществлена проверка внесенных личных данных, и Ваша учетная запись будет иметь статус «стандартная», Вам будет доступен более широкий круг электронных услуг и сервисов ЕПГУ.

6. Остался один шаг для завершения регистрации подтвержденной учетной записи – подтверждение личности:

Если Вы выбрали пункт «Обратиться лично», то Вам необходимо обратиться в один из следующих центров подтверждения личности на ЕПГУ:

- **г. Ярославль,** ул. Володарского, д. 28, ОАО «Ростелеком»;
- **г. Ярославль,** Советская пл., д. 3, Правительство Ярославской области;
- **г. Ярославль,** ул. Победы, д. 16 б, Государственное бюджетное учреждение Ярославской области «Электронный регион»;
- **г. Ярославль**, ул. Свободы, д. 62, Государственное казенное учреждение Ярославской области «Центр занятости населения города Ярославля»;
- **г. Ярославль**, пр. Ленина, д. 14 а, филиал ГАУ ЯО МФЦ;
- **г. Ярославль**, ул. Б.Фёдоровская, д. 78, филиал ГАУ ЯО МФЦ;
- **г. Ярославль**, пр. Авиаторов, д. 94, филиал ГАУ ЯО МФЦ;
- **г. Ярославль**, ул. Свердлова, д. 94, филиал ГАУ ЯО МФЦ;

7. Если Вы выбрали способ получения кода активации через Почту России, то просто дождитесь заказного письма.

По всем вопросам регистрации на gosuslugi.ru вас бесплатно проконсультируют по телефонам: **8 (4852) 49-09-09, 8-800-100-76-09 или 115.**